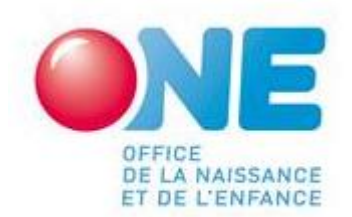

# *Formulaire de demande d'intervention pour risque de fermeture imminente et définitive d'un milieu d'accueil en raison des conséquences financières du Covid-19*

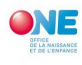

# Remarques Préalables :

Uniquement compatible avec Excel

Ce n'est pas compatible avec les programmes tournant sur MacOs d'Apple ; Si vous n'avez pas Excel, téléchargez une version d'essai gratuite d'Excel valable un mois sur le site de Microsoft ;

Vous devez compléter un outil par Milieu d'accueil.

Nous vous conseillons de préparer tous les documents comptables relatifs aux années 2019 et 2020

# A l'ouverture du fichier :

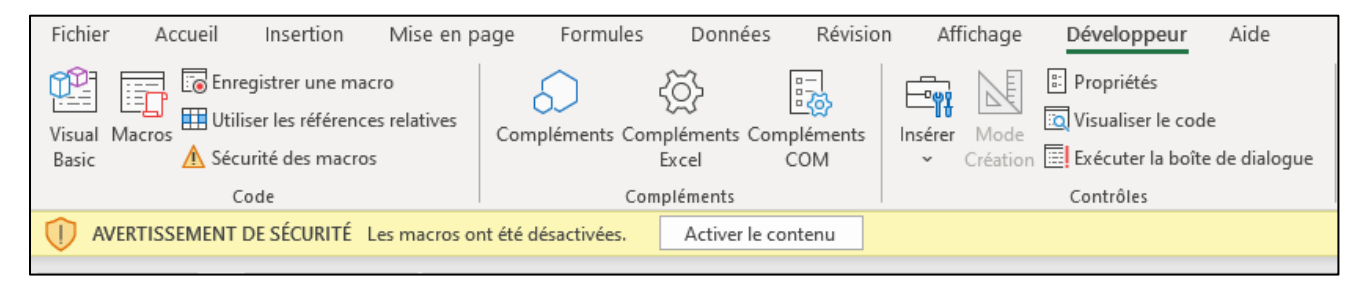

L'outil étant réalisé en Visual Basic (langage de programmation), il est important d'« activer le contenu et les macros » afin que l'outil puisse fonctionner correctement.

# Présentation du fichier :

Cette demande est composée de 6 volets :

- 1. Le formulaire de demande ;
- 2. La situation 2019 de votre milieu d'accueil (sur base de votre situation comptable au 31/12/2019) ;
- 3. Les rémunérations 2020 de votre milieu d'accueil ;
- 4. La situation 2020 de votre milieu d'accueil (sur base de vos situations comptables 2020) ;
- 5. Le plan de trésorerie (généré automatiquement)
- 6. L'attestation sur l'honneur dûment signée par une personne habilitée à engager votre milieu d'accueil.

Les cellules à compléter ont le fond bleu.

Pour passer d'un volet à un autre, cliquez sur le bouton "Allez à (navigation entre les onglets)".

Répondez de manière précise et détaillée aux questions posées afin que l'on puisse au mieux appréhender votre situation.

En cas de problème, veuillez prendre contact avec Madame Murielle Demeulemeester par mail : [murielle.demeulemeester@one.be](mailto:murielle.demeulemeester@one.be)

Lorsque vous aurez complété l'ensemble des 6 volets, le fichier Excel est à envoyer à : [fermetures.financieres@one.be](mailto:fermetures.financieres@one.be)

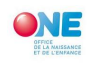

# Pour naviguer entre les onglets

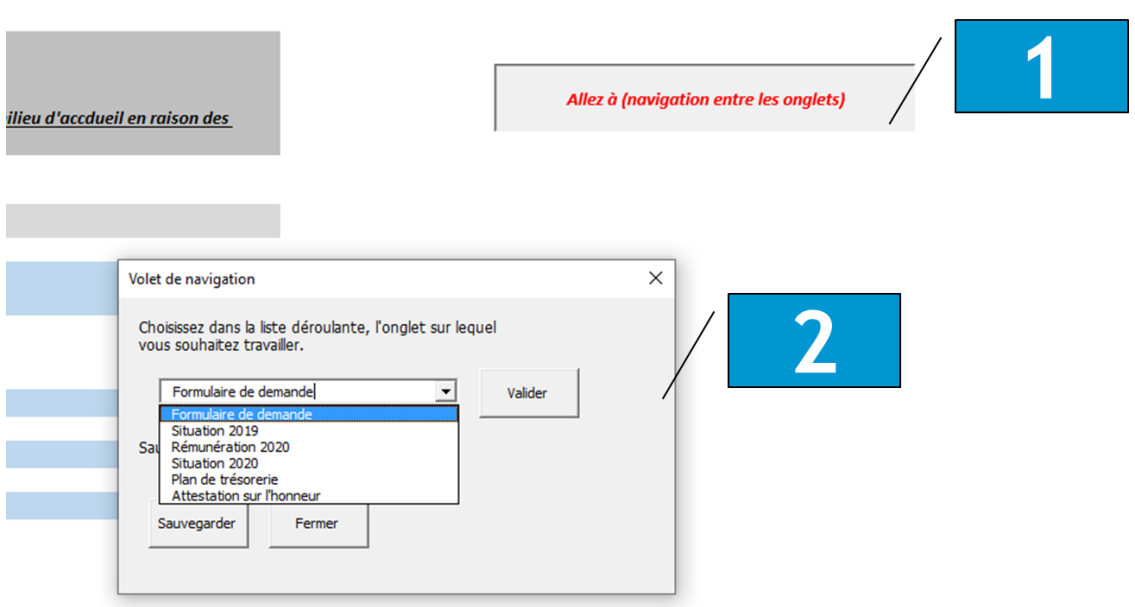

- 1. Cliquez sur « Allez à « navigation entre les onglets)
- 2. Choisissez dans le volet de navigation la feuille sur laquelle vous voulez travailler et cliquez sur « Valider ».

# Le Formulaire de demande

# Identification du demandeur

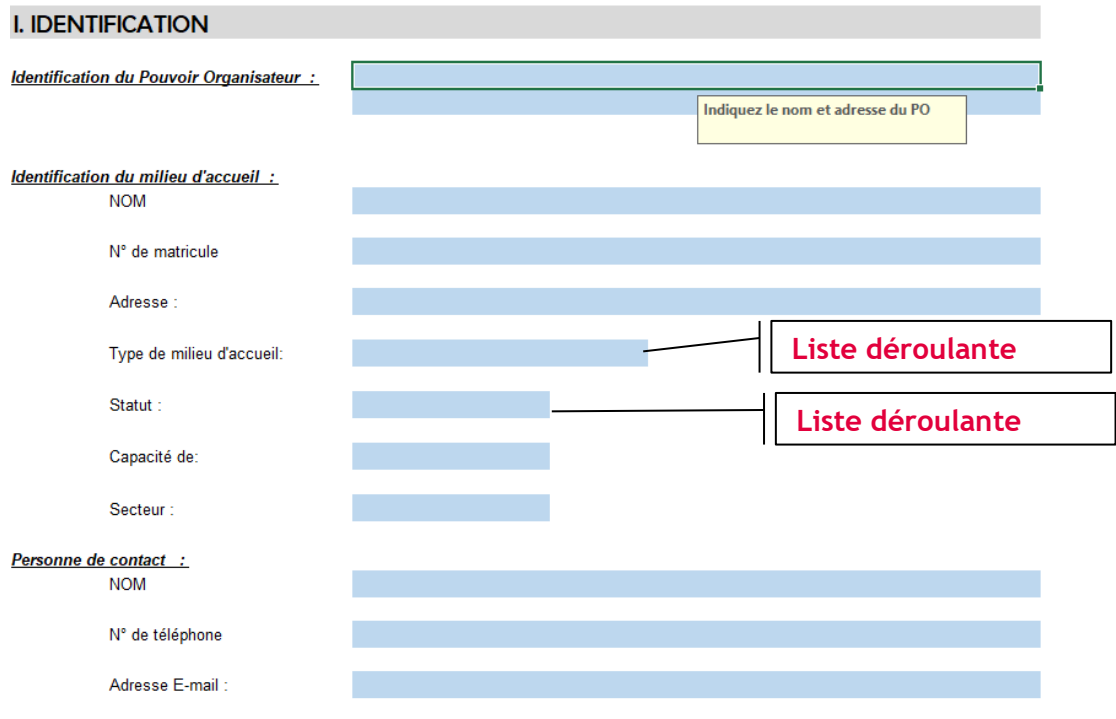

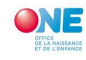

- ✓ Introduisez ici les données d'identification de votre milieu d'accueil.
- ✓ Aidez-vous des listes déroulantes pour opérer votre choix parmi les propositions offertes ;

Explication de quelques champs :

- Capacité : capacité pour laquelle votre Milieu d'Accueil est autorisée ;
- Secteur : vous aurez le choix entre « Libre » et « Officiel ». Le libre concerne les PO privé comme les « asbl », les sociétés à finalités sociales, l'officiel concerne le secteur Public.
- Personne de contact : indiquez ici les coordonnées de la personne qui gère le dossier de demande et qui sera à même de donner toutes les informations complémentaires jugées utiles à l'analyse de votre dossier.

# Situation financière

### II. EXPOSE DE LA SITUATION FINANCIERE

Exposé de l'évolution de la situation financière du pouvoir organisateur et du milieu d'accueil de l'année 2019 à la date de dépôt de la demande en passant par les dates clès suivantes :

- Situation financière de l'année 2019;
- Situation financière entre le 1er janvier et le 15 mars 2020;
- Situation financière entre le 15 mars 20230 et le dépôt de la demande. (la présentation doit stipuler les interventions éventuelles d'autres pouvoirs subsidiant

Si le pouvoir organisateur dispose de plusieurs milieux d'accueil, veuillez préciser d'une part la situation du pouvoir organisateur, et d'autre part la situation spécifique du milieu d'accueil

Dans le cas d'un pouvoir public, la description de la situation spécifique du milieu d'accueil est suffisante.

#### Répondez ici

Exposez de manière précise et détaillée l'évolution de votre situation financière de 2019 à la date de votre demande d'intervention afin que l'on puisse au mieux appréhender votre situation.

**Répondez dans la cellule « Répondez ici ». Pour revenir à la ligne --> cliquez sur ALT + ENTER**

# **Pour ajuster les cellules au contenu de votre exposé --> cliquez bouton droit de la souris dans la cellule.**

# III. Explication du lien entre la crise du Covid-19 et les difficultés financières rencontrées par le milieu d'accueil.

#### Répondez ici

Exposez de manière précise et détaillée les liens que vous pouvez faire entre les difficultés financières que votre milieu d'accueil rencontre et la crise du Covid-19 afin que l'on puisse au mieux appréhender l'existence de ce lien.

# **Répondez dans la cellule « Répondez ici ». Pour revenir à la ligne --> cliquez sur ALT + ENTER**

**Pour ajuster les cellules au contenu de votre exposé --> cliquez bouton droit de la souris dans la cellule.**

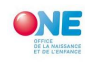

# IV. Explication des mesures mises en œuvre pour stabiliser la situation financière et assurer la continuité de l'accueil.

### Répondez ici

Exposez de manière précise et détaillée les mesures mises en œuvre pour stabiliser la situation financière de votre milieu d'accueil et ainsi assurer la continuité de l'accueil.

**Répondez dans la cellule « Répondez ici ». Pour revenir à la ligne --> cliquez sur ALT + ENTER**

**Pour ajuster les cellules au contenu de votre exposé --> cliquez bouton droit de la souris dans la cellule.**

# Situation 2019

Ce volet est composé de 5 items :

- 1. La situation de vos valeurs disponibles (banques, caisses) au 31/12/2019 ;
- 2. La situation de vos créances au 31/12/2019 (PFP impayées, subsides impayés, ...) ;
- 3. La situation de vos dettes au 31/12/2019 (emprunts, fournisseurs impayés, dettes salariales et sociales, …) ;
- 4. Les présences des enfants et le montant des PFP payées durant l'année 2019 ;
- 5. Votre situation comptable au 31/12/2019.

# *Le fond des cellules des éléments à compléter est bleu.*

# *Toutes les informations demandées se trouvent dans vos états comptables clôturés en date du 31/12/2019*

### Valeurs disponibles et créances

Indiquez le solde de vos comptes en banque et caisse au 31/12/2019 ainsi que vos créances (argent que l'on vous doit) arrêtées à la même date.

Dettes (somme d'argent due à quelqu'un).

Les emprunts auprès d'organismes financiers :

Indiquez ici le détail de vos emprunts auprès d'organismes financiers : prêts hypothécaire, prêt pour l'achat de matériel par exemple

Pour compléter les données demandées, munissez-vous de votre contrat ainsi que du tableau d'amortissement (ou tableau de remboursement) qui est joint à celui-ci ainsi que de vos états comptables.

Dans le cadre d'un prêt, le remboursement mensuel comprend le remboursement en capital (montant initial emprunté) et l'intérêt (frais exigés pour l'emprunt).

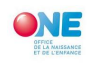

#### **Emprunts**

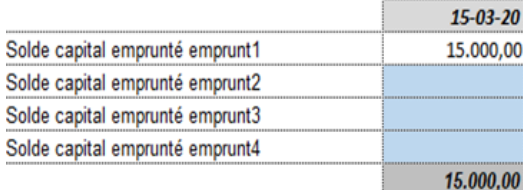

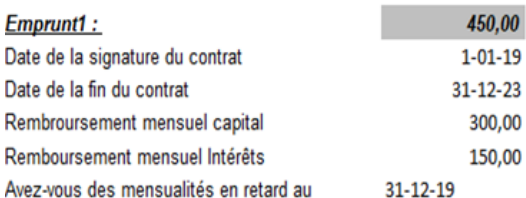

Combien de mensualités?

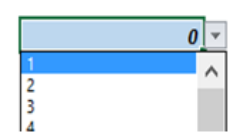

# *Exemple de tableau d'amortissement ou de remboursement* :

Capital emprunté : 10.000 € Intérêt : 2% Nombre de mensualités : 60

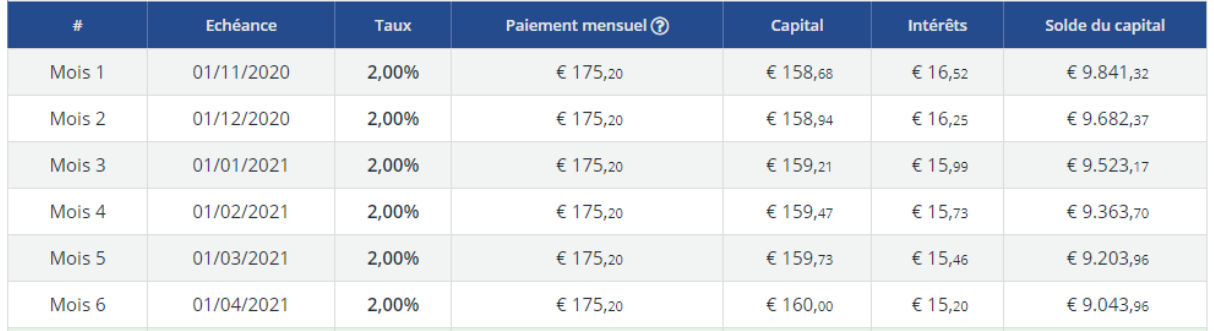

OUI

# Autres dettes :

Fournisseurs impayés au 31/12/2019

#### Dettes salariales et sociales au 31/12/2019

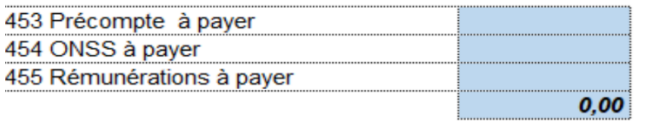

#### **Autres dettes au 31/12/2019**

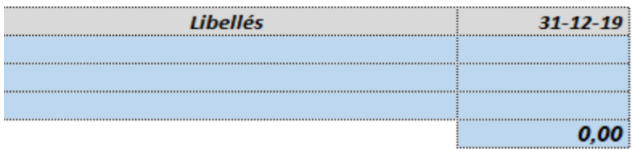

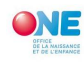

## Présences des enfants et PFP

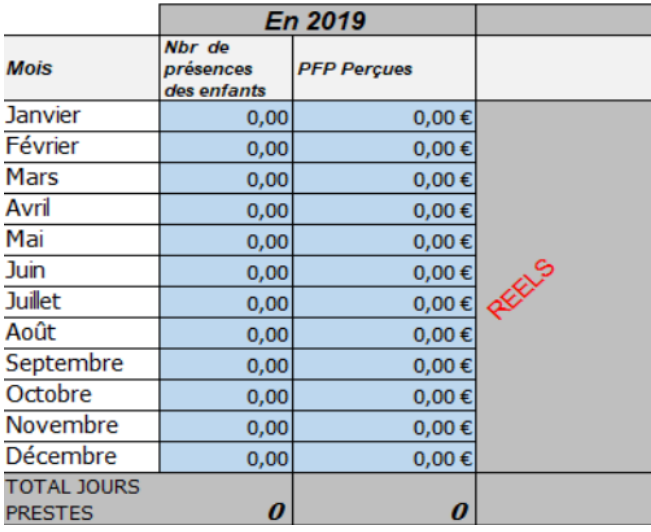

*Permet d'analyser l'évolution de la présence des enfants et de la PFP reçues*

# Situation comptable au 31 décembre 2019

Munissez-vous de vos états comptables pour compléter les cellules en bleue.

#### V. Situation comptable au 31/12/2019

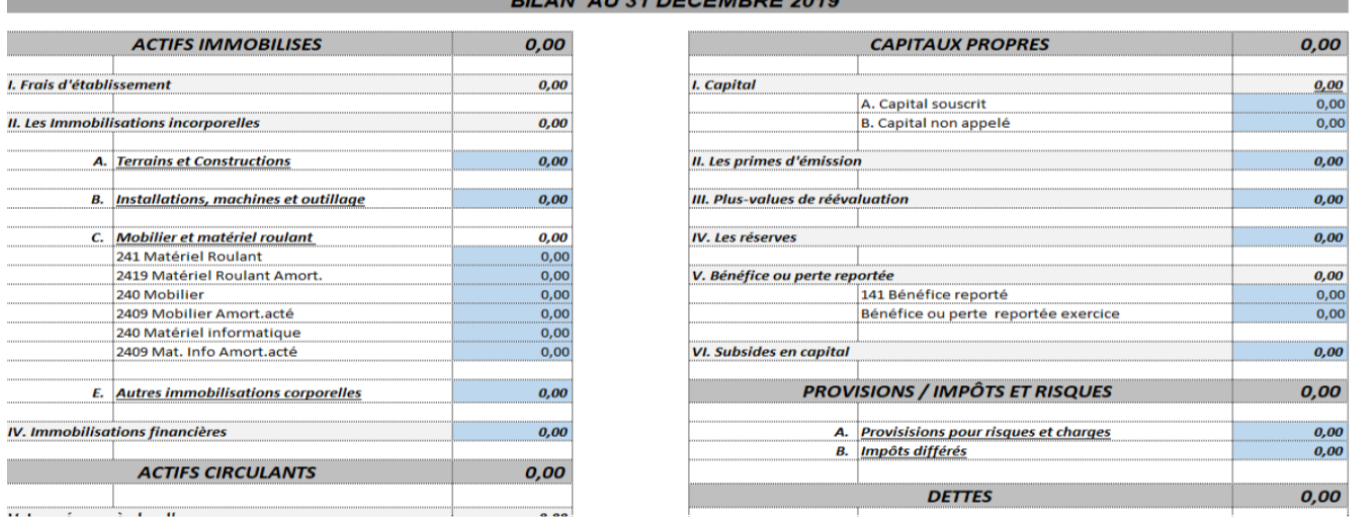

En cas de difficultés, vous pouvez prendre contact soit avec votre comptable, soit avec [murielle.demeulemeester@one.be](mailto:murielle.demeulemeester@one.be) 

Ces données comptables nous permettrons de calculer les ratios financiers et d'étudier l'évolution de la trésorerie.

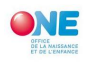

# Rémunérations 2020

Seules les cellules en bleue sont à compléter. Les projections d'août à décembre se génèrent automatiquement.

# **FRAIS DE REMUNERATION**

# 1. Rémunérations

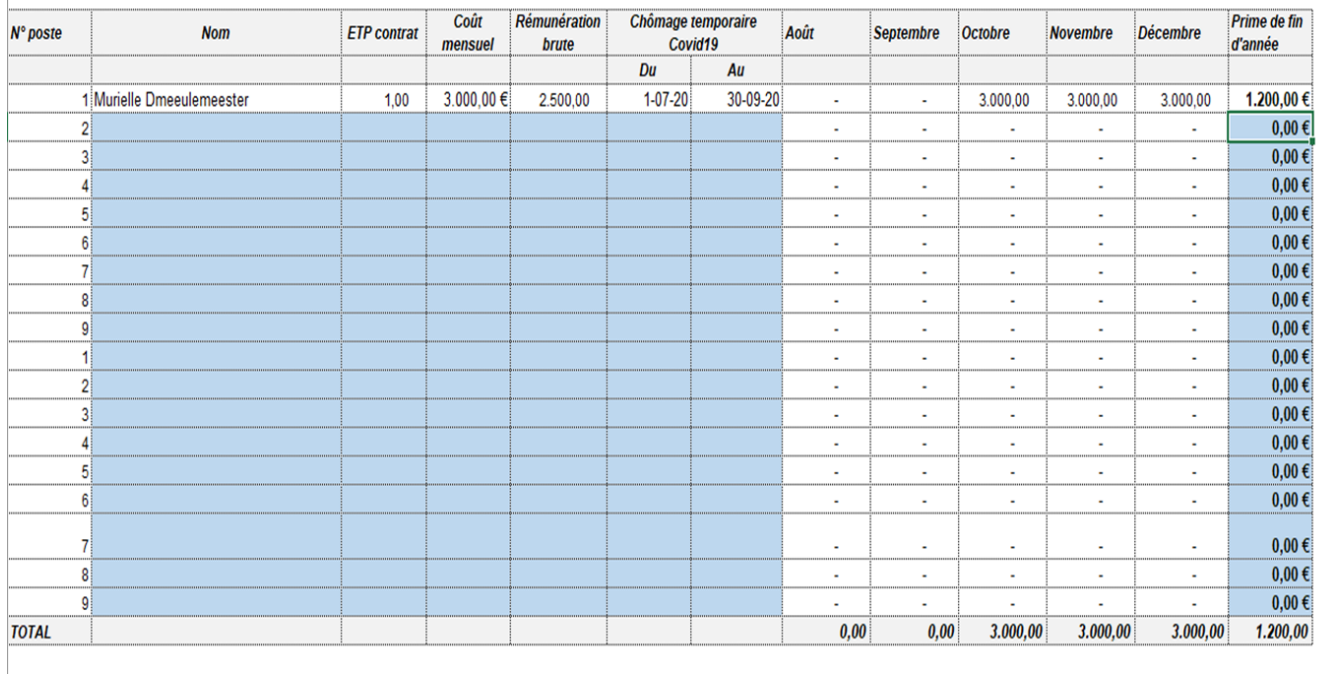

# 2. APE/ACS

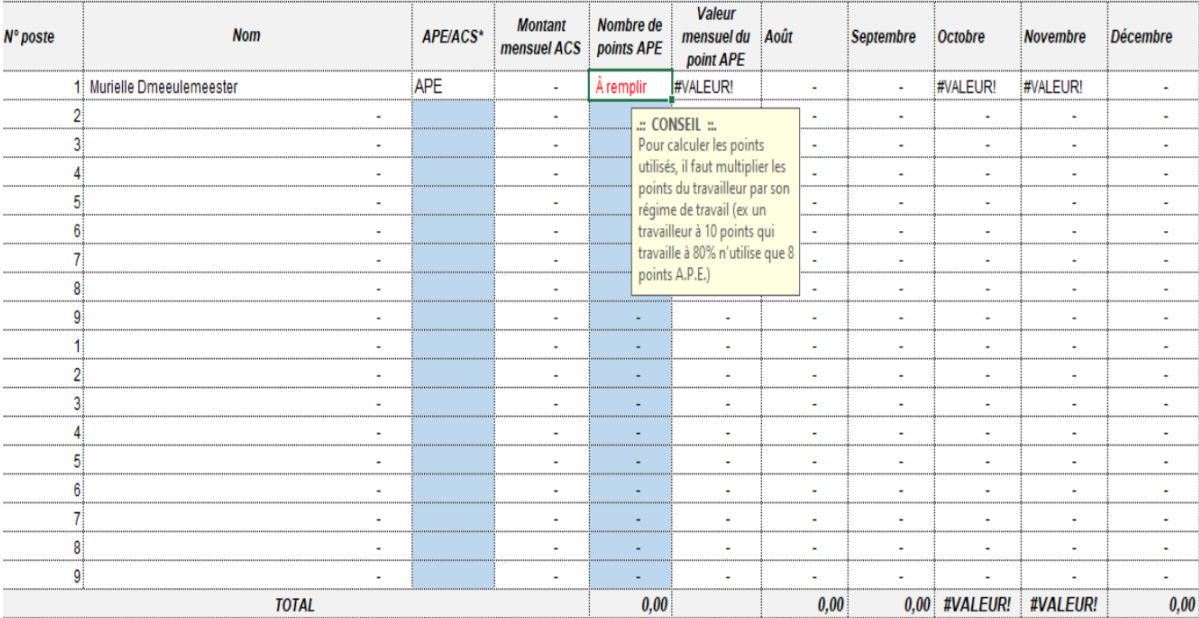

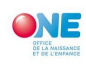

*Aides à la Promotion de l'Emploi (APE)* consistent à octroyer aux employeurs du secteur non marchand, des pouvoirs locaux :

- 1. une aide annuelle visant à subsidier partiellement la rémunération de travailleurs. Cette aide prend la forme de points APE ;
- 2. une réduction importante des cotisations patronales de sécurité sociale ;

ACS signifie « agent contractuel subventionné ». Il s'agit de postes subventionnés par ACTIRIS (office régional bruxellois de l'emploi). ACTIRIS prend en charge une partie de la rémunération de ces postes.

# Situation 2020

Ce volet est composé de 6 items :

- 1. La situation de vos valeurs disponibles (banques, caisses) au 15/03/2020 ainsi qu'à la date de votre dernière situation comptable ;
- 2. La situation de vos créances au 15/03/2020 ainsi qu'à la date de votre dernière situation comptable (PFP impayées, subsides impayés, , ...);
- 3. La situation de vos dettes au 15/03/2020 ainsi qu'à la date de votre dernière situation comptable (emprunts, fournisseurs impayés, dettes salariales et sociales, ...);
- 4. Les présences des enfants et le montant des PFP payées durant l'année 2020 ;
- 5. Votre situation comptable 2020.

# *Le fond des cellules des éléments à compléter est bleu.*

# *Toutes les informations demandées se trouvent dans vos états comptables 2020.*

Valeurs disponibles et créances **Idem 2019**

Dettes (somme d'argent due à quelqu'un). *Idem 2019*

# Présences des enfants et PFP

Les données demandées nous permettront de voir l'impact du Covid-19 sur la présence des enfants et la PFP perçues ainsi que l'évolution des contrats d'accueil durant cette crise.

# *Estimer le nbr de présences des enfants ainsi que le montant de la PFP perçues pour les mois après votre dernière situation comptable.*

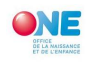

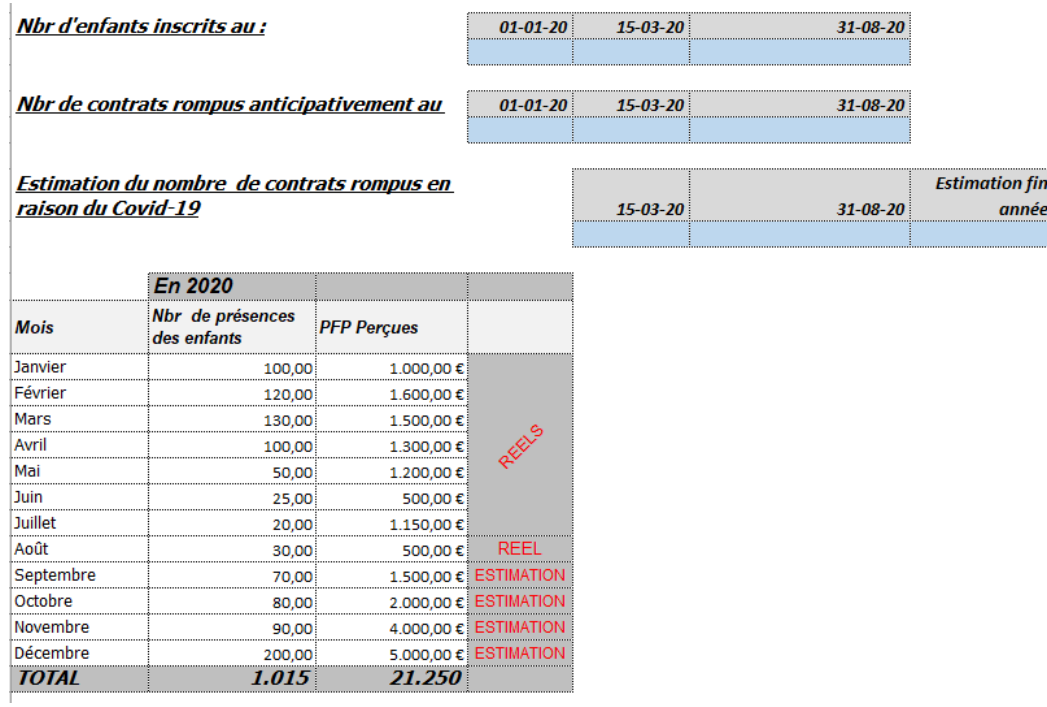

# Situation comptable 2020

Munissez-vous de vos états comptables pour compléter les cellules en bleue.

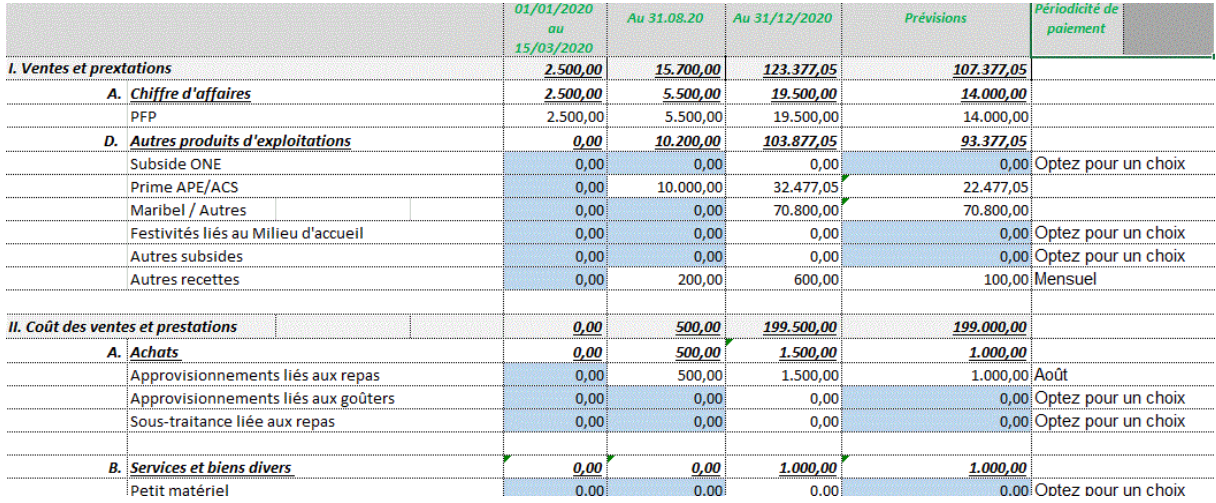

Encodez vos données comptables arrêtées au 15/03/2020 dans la colonne " 01/01/2020 au 15/03/2020";

- 1. Encodez vos données comptables arrêtées à la date de votre dernier état comptable 2020 dans la colonne suivante ;
- 2. La colonne "Au 31/12/2020" est générée automatiquement sur base des informations fournies des colonnes "Prévisions" et "Périodicité de paiement"
- 3. Encodez vos estimations pour les mois restants pour l'année 2020 dans la colonne "Prévision";

### *Attention :*

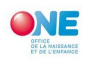

*Si votre estimation est relative à une charge qui sera décaissée qu'une seule fois,* indiquez dans la colonne "Périodicité de paiement", le mois où le paiement sera effectué. Dans ce cas, le montant de votre prévision ne sera affecté qu'une seule fois.

*A contrario, si votre prévision concerne une charge dont le paiement sera de manière échelonnée (mois par mois),* indiquez le montant de la charge mensuelle dans la colonne "Prévisions" et choisissez Mensuel dans la colonne "Périodicité de paiement". Dans ce cas, le montant de votre prévision, sera affectée le nombre de fois qu'il reste de mois à partir de votre dernier état comptable.

# Plan de trésorerie

Ce plan est généré automatiquement sur base des informations encodées dans l'onglet "Situation 2020". Vous ne devez donc rien encodé dans cet onglet.

Le plan de trésorerie est un document qui permet d'identifier tous les encaissements et tous les décaissements prévisibles de votre milieu d'accueil pour les mois restants à la date de votre dernier état comptable pour l'année 2020. Les encaissements et les décaissements sont ventilés mois par mois.

Il permet aussi de connaître le solde de trésorerie à chaque fin de mois et au 31 décembre 2020 ainsi connaître votre besoin mensuel en trésorerie.

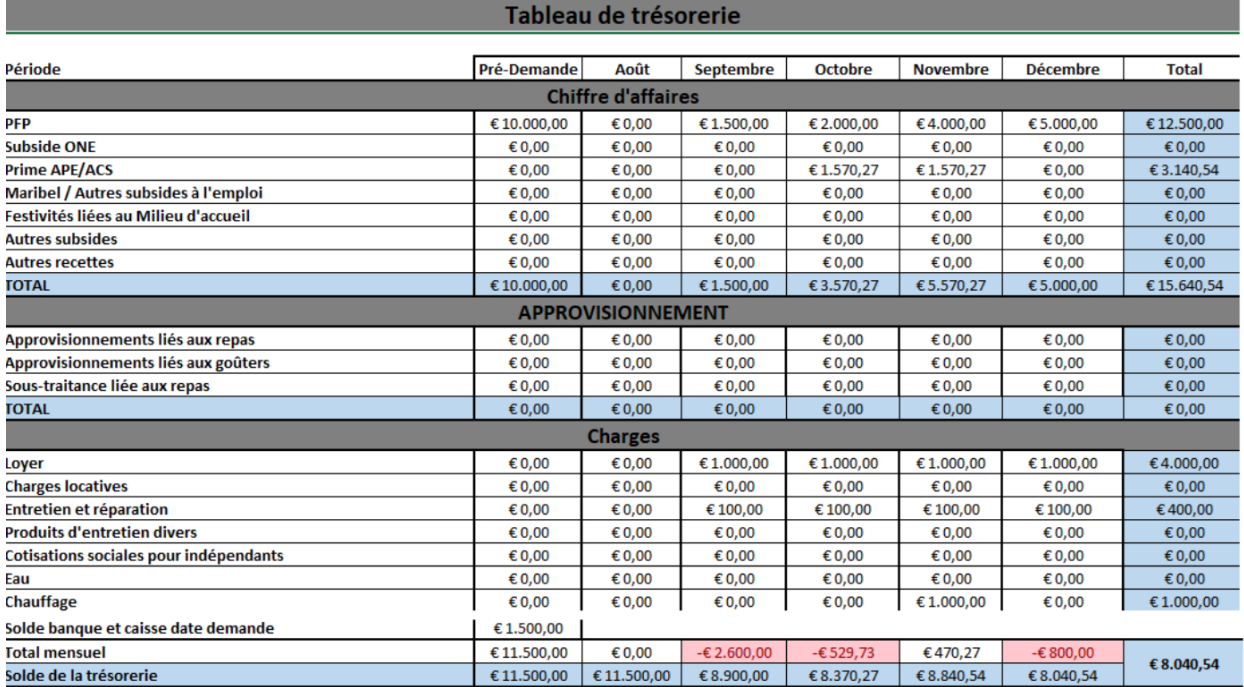

# Attestation sur l'honneur

Dans cette attestation qui doit être signée par une personne habilitée à engager et représenter votre MA, vous :

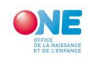

Déclarez sur l'honneur que les informations fournies dans la "demande d'intervention pour risque de fermeture imminente et définitive d'un milieu d'accueil en raison des conséquences financières du Covid-19" sont correctes et reflètent la réalité financière de notre milieu d'accueil;

# *Vous engagez* :

- À ne pas augmenter le PFP demandée aux parents pendant la période de l'octroi de l'aide,
- À assurer la continuité ainsi que la qualité de l'accueil pendant toute la durée de l'aide ;
- À utiliser les moyens mis à disposition du pouvoir organisateur aux fins pour lesquels ils ont été octroyés ;
- Le cas échéant, à suivre le processus d'accompagnement individuel tant financier qu'organisationnel dispensé par la cellule « conseils de 2ème ligne » de la Direction Appui et Conseil de l'ONE, pendant lequel des outils d'aide à la gestion seront proposés.

# *Et vous avez pris connaissance que :*

Au cas où il apparaîtrait que de fausses informations ont été communiquées, l'ONE

récupérera auprès de l'association bénéficiaire le montant total ou partiel

de l'aide accordée et/ou de l'exclura du bénéficie d'une intervention ultérieure.

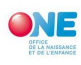